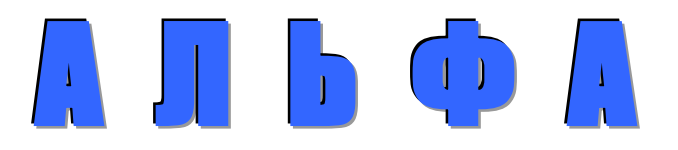

# **ТЕНЗОТЕРМИНАЛ** ДЛЯ ВЕСОВ с автоматической записью веса. (Вариант ПА)

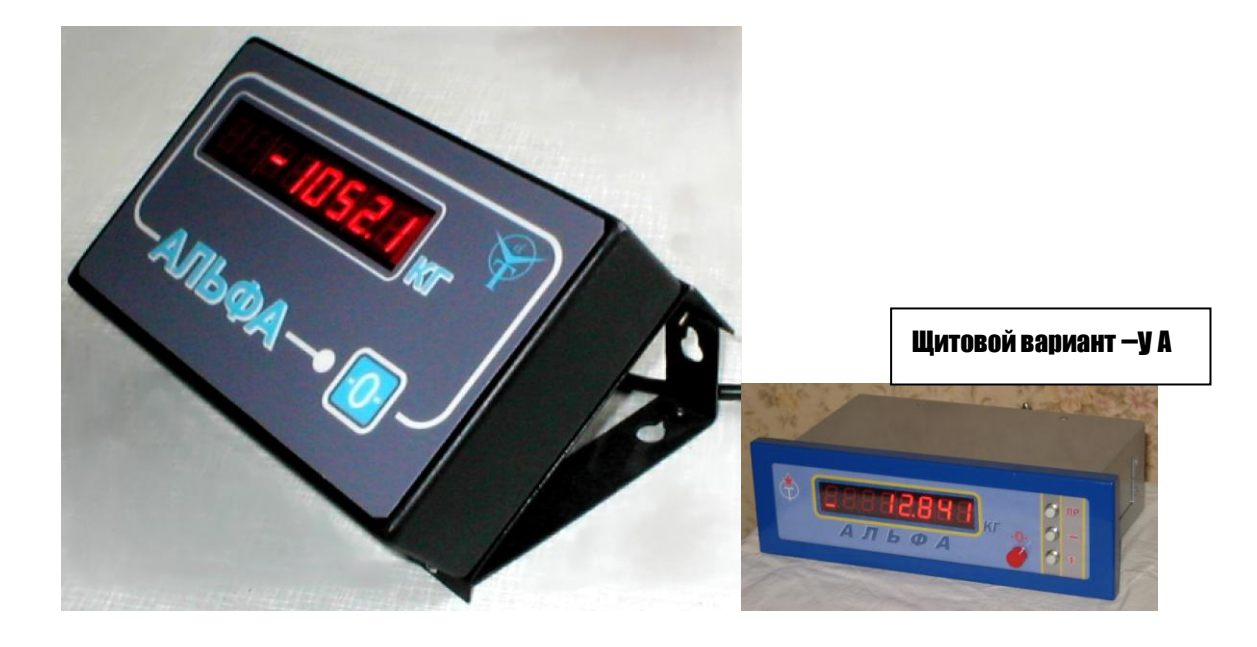

# ТЕХНИЧЕСКОЕ ОПИСАНИЕ ИНСТРУКЦИЯ ПО ЭКСПЛУАТАЦИИ

ПАСПОРТНЫЕ ДАННЫЕ

2010 год

#### 1. HA3HAYEHUE

1.1. Терминал тензометрический предназначен для использования в системах автоматического измерения веса (массы, силы) с запоминанием каждого замера в своей энергонезависимой памяти и привязкой его к реальному времени с точностью до одной секунды (внутренние часы).

Для работы с терминалом и дальнейшей обработки результатов автоматического взвешивания разработано специальное программное обеспечение - ARXIV. Предусмотрена возможность использовать режим автоматической или принудительной записи весовых показаний индикатора в память.

Сброс накопленных данных на удаленный компьютер производится по RS 232 в любое удобное время по запросу оператора компьютера.

При организации

перехода RS232/RS 485 программа обеспечивает одновременную работу в сети до 8 терминалов на дистанции до 1200м.

Восьмиразрядный светодиодный индикатор отражает текущие значения веса. Система может быть использована также и для подсчета количества деталей.

Широкие возможности выбора шкалы, диапазона входных сигналов и высокая метрологическая стабильность параметров обеспечены использованием самых современных электронных компонентов и программного обеспечения.

Ударопрочный, металлический корпус предназначен для гарантированной работы электроники в сложных климатическо-технологических условиях.

Система обеспечивает удаленный качественный контроль каждого взвешивания, а по компьютерным записям позволяет восстановить данные за любой прошлый период (ограничено только емкостью жесткого диска). Перевод данных в программу EXEL предполагает возможность их распечатки или графического отображения и анализа данных за любой выбранный период.

Система находит применение  $\mathbf{B}$ автомобильных весах, на мясокомбинатах монорельсовых **Becax**  $\mathbf{M}$ предприятиях химической промышленности, а также везде, где требуется объективный учет и контроль грузопотока.

## 1.2. ТЕХНИЧЕСКИЕ ХАРАКТЕРИСТИКИ

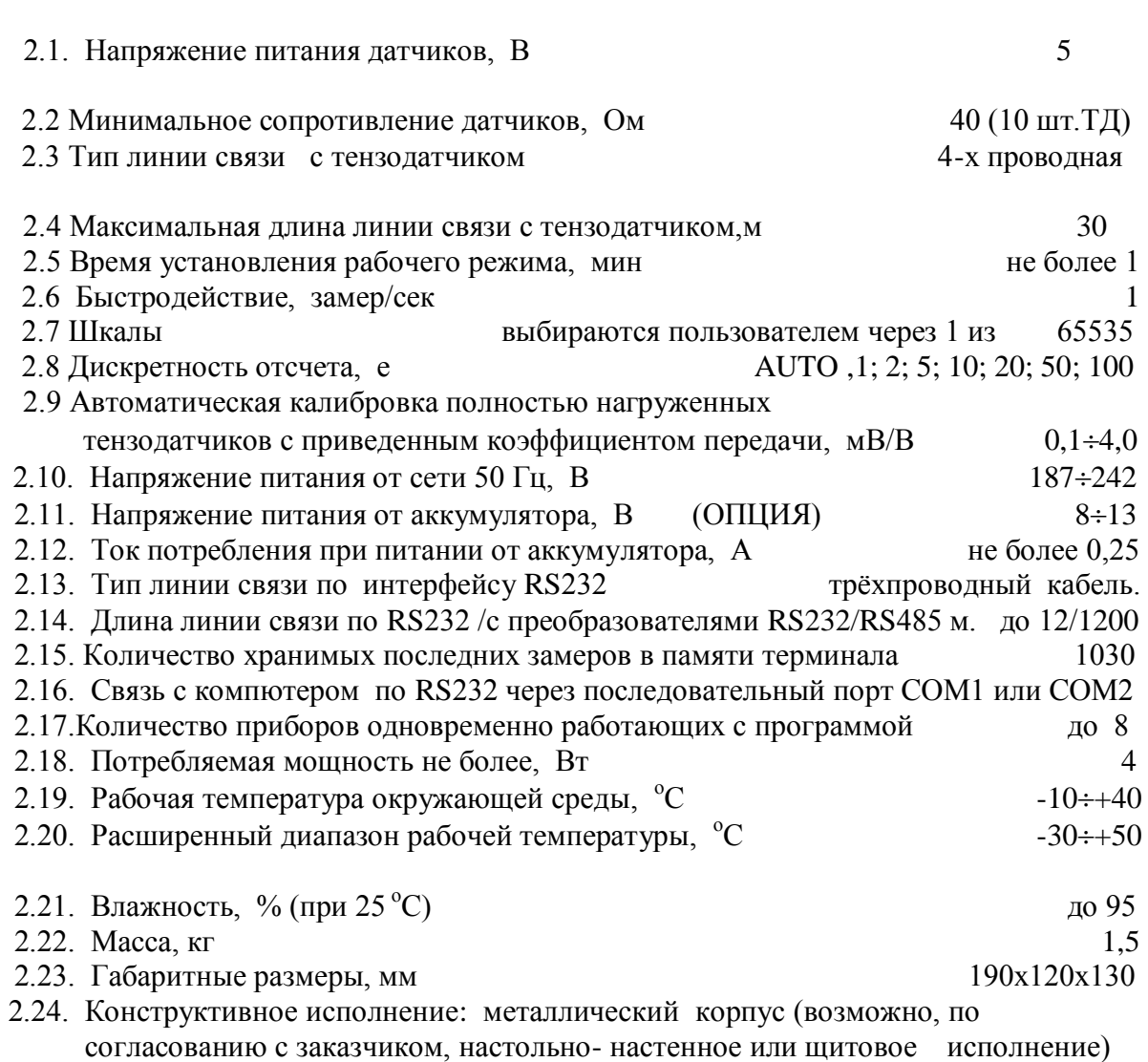

## 2. КОМПЛЕКТНОСТЬ

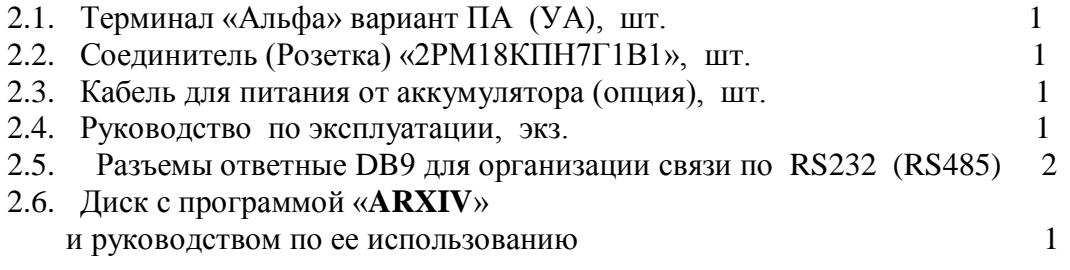

#### 3. УКАЗАНИЕ МЕР БЕЗОПАСНОСТИ

- 3.1. Розетка для подключения терминала к сети 220 вольт должна быть заземлена.
- 3.2. Запрещается вскрывать прибор и производить его наладку при подключенной сети 220 вольт.
- 3.3. К работе с терминалом допускаются лица, изучившие данное руководство.
- 3.4. Эксплуатация терминала должна осуществляться по правилам, соответствующим «Единым правилам эксплуатации электроустановок-потребителей».

## 4. ПОДГОТОВКА К РАБОТЕ

- 4.1. Подключите тензодатчик (коробку согласования тензодатчиков) измерительной системы на вход терминала. Схема распайки разъема датчика приведена в разделе 10.
- 4.2. Включите терминал в сеть 220 вольт или запитайте его от аккумулятора  $8\div 13$ вольт соответствующим кабелем.
- 4.3. По включению терминал автоматически установится на нуль и основной режим.
- 4.4. Терминал практически не требует прогрева, но если Вы намерены выполнять калибровку системы, то с целью достижения лучших метрологических показателей рекомендуется прогреть систему датчик-терминал не менее 5 минут.

## 5. ОПИСАНИЕ ФУНКЦИЙ ТЕРМИНАЛА

*5.1. Управление терминалом*

Управление терминалом осуществляется кнопками обнуления и принудительной записи, расположенными на лицевой панели, и, тремя кнопками программирования конфигурации, расположенными на задней стенке терминала под пломбируемой защитной крышкой. В щитовом варианте корпуса - все кнопки управления и программирования конфигурации расположены на передней панели.

- *5.2. Основные функции кнопок:*
	- -**О** - обнуление шкалы в пределах всего диапазона

без сокращения выбранной шкалы

- 
- кнопка «**Замер**» для принудительной записи показаний шкалы в

память прибора (в ПА утоплена, левее кнопки -**О**-) .

- **П** кнопка входа в режим программирования конфигурации. Вход в режим осуществляется через пароль. После входа выполняет роль переключателя конфигурируемых параметров
	- кнопка выбора объекта управления на индикаторе или разряда управляемого числа. По каждому нажатию инициируется очередной объект (разряд числа)
		- управляет инициированным объектом индикации или численным значением выбранного разряда (цифрой от 0 до 9).

По окончанию воздействия на объект управления или разряд числа и при переходе на другой конфигурируемый параметр, вновь записанная информация запоминается в энергонезависимой памяти и принимается к исполнению.

5

*5.3. Индикация режимов*

В терминале применен цифровой светодиодный восьмиразрядный индикатор. Три старших разряда индикатора используются только для служебной информации и указания на знак сигнала.

*В качестве служебной информации приняты следующие основные условные сигналы:*

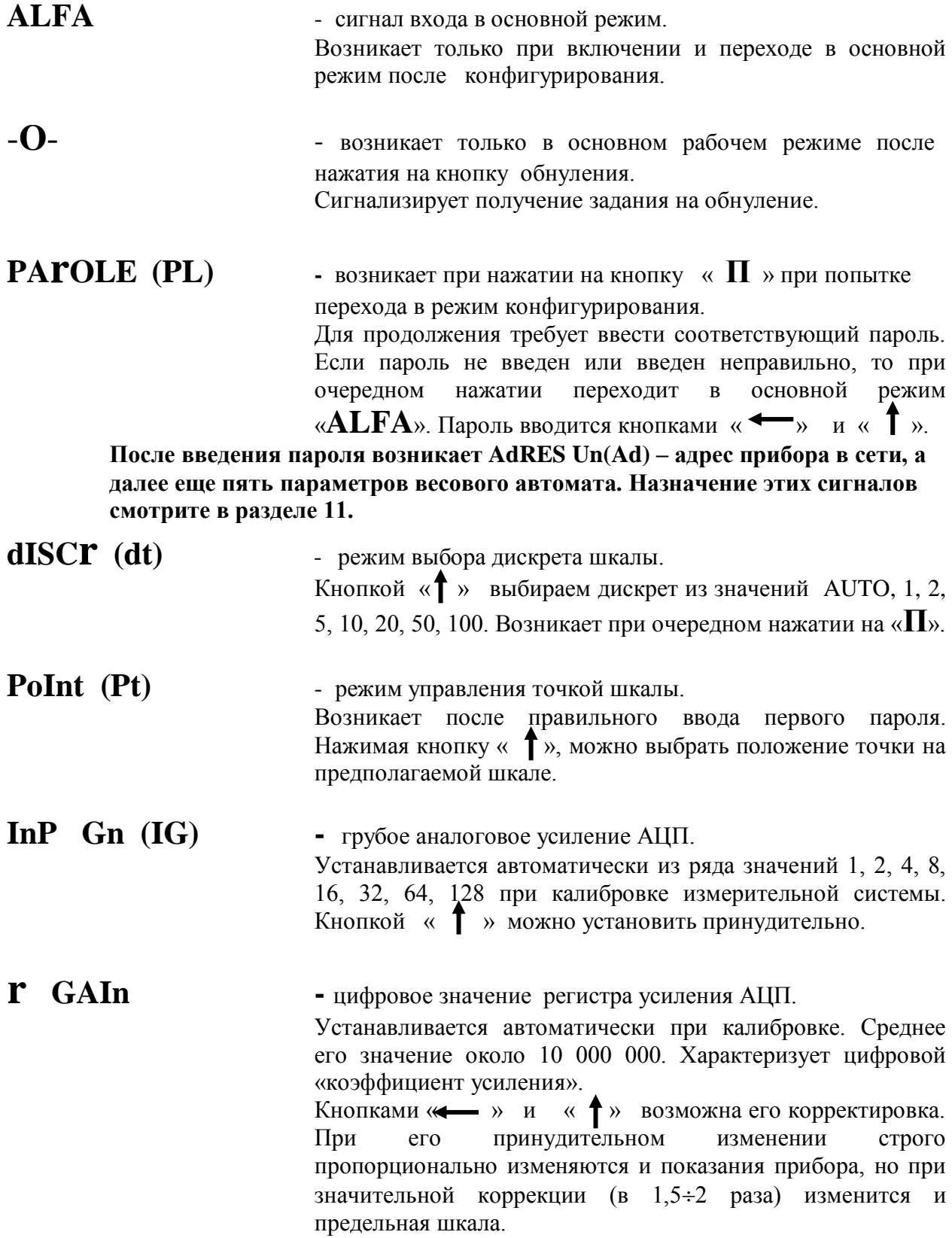

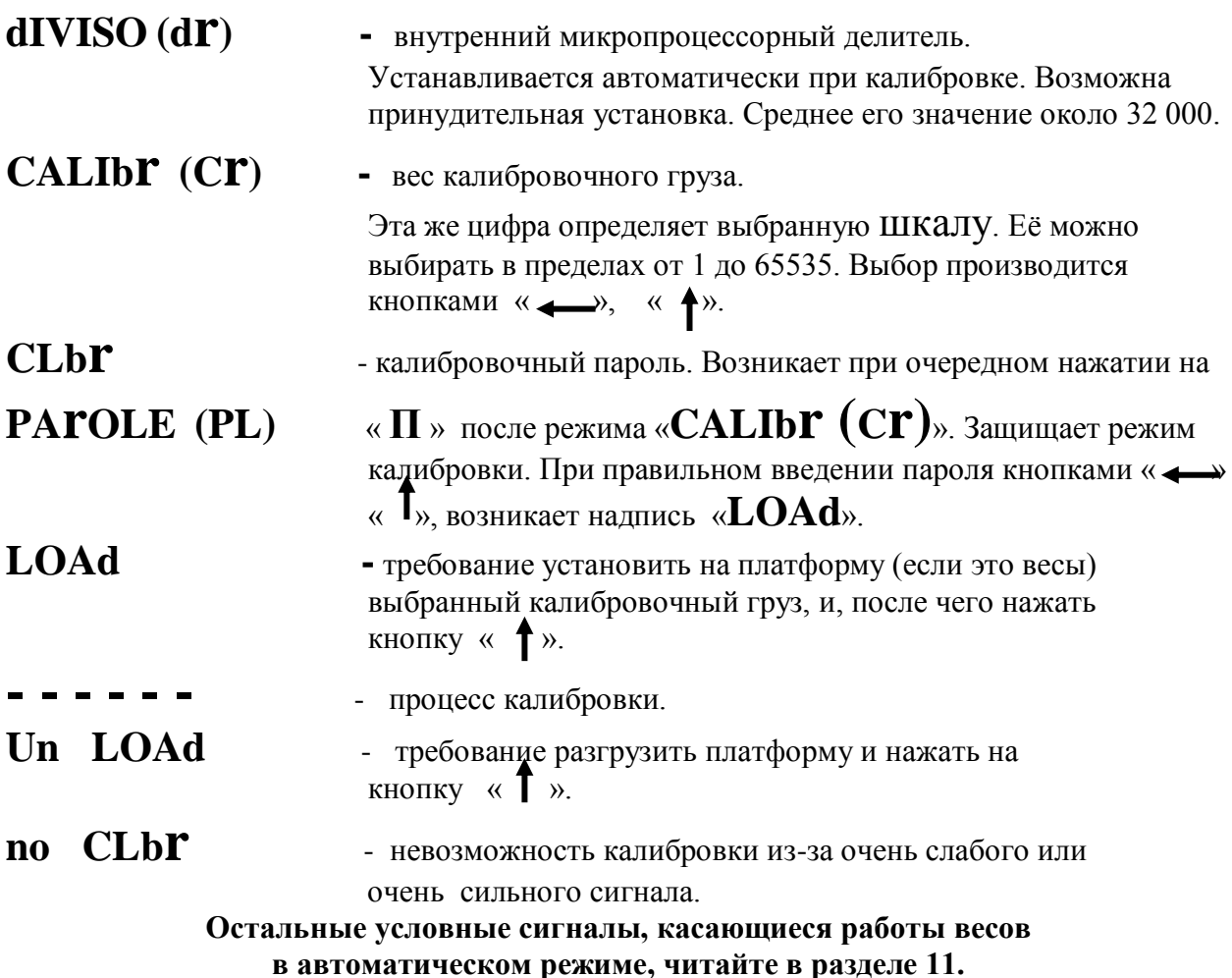

6. НАСТРОЙКА ОСНОВНОЙ КОНФИГУРАЦИИ ТЕРМИНАЛА И КАЛИБРОВКА

(Настройка дополнительной конфигурации автоматического взвешивания см. раздел 11).

- 6.1. Для качественной настройки конфигурации с последующей калибровкой прогрейте терминал с подключенными датчиками не менее 15 минут.
- 6.2. Отверните два винта крепления защитной крышки на задней стенке терминала и снимите еѐ. (*Внимание!* Защитная крышка может быть опломбирована изготовителем продукции и еѐ вскрытие может повлечь потерю гарантии).
- 6.3. Нажмите кнопку, обозначенную как « **П** » и войдите в режим установки пароля.
- 6.4. Кнопками «  $\longrightarrow$  » и « $\uparrow$  » введите известный пароль (например, 11111), установите номер прибора в сети (например, **001**) и другие параметры автоматических весов в соответствии с рекомендациями раздела 11.
- 6.5. Нажимая кнопку « **П** », после ввода параметра «**Finich**», переходите к следующему режиму выбора дискрета шкалы. Выберите его для начала равным **1**, но не забудьте после калибровки изменить на требуемый.
- 6.6. Кнопкой « » выберите положение точки из расчета, что шкала прибора будет состоять из пяти крайних разрядов.

6.7. Минуя индикацию (а возможно и выбор) грубого аналогового коэффициента усиления, загрузки регистра усиления и параметра делителя, перейдите в режим

## выбора калибровочного груза «**CALIbr**»,

что будет соответствовать и ШКАЛС Вашего устройства. Как правило, для лучшей метрологии, при выборе груза, а соответственно и шкалы, следует использовать максимально возможное количество разрядов. Например, для весов на 100 кг следует выбрать 100.00, для весов на 50 кг следует выбрать 50.000, а для весов на 80 кг следует выбрать 080.00 (нельзя 80.000, так как 65 535 - предел).

**Помните,** что Вашу систему при прямом нагружении тензодатчиков можно калибровать только грузом, соответствующим выбранной шкале.

- 6.8. Далее, нажав на « **П** », войдите в режим набора пароля перед калибровкой. Кнопками «  $\longrightarrow \mathbb{T}$  « » наберите второй известный пароль (например, **22222**).
- 6.9. По возникновению «**LOAd**» (загружай) загрузите весы калибровочным грузом. Дайте небольшую выдержку (5÷10 сек) для успокоения системы после загрузки и нажмите кнопку « ».
- 6.10. По возникновению сообщения «**Un LOAd**» (разгружай) снимите калибровочный груз. Дайте небольшую выдержку (5-10 сек) для успокоения системы и нажмите кнопку « » для запоминания нового нуля системы.
- 6.11. Прибор далее автоматически войдет в основной режим. Качество калибровки проверьте повторным нагружением.
- 6.12. При необходимости повторной калибровки вновь через все режимы и два пароля войдите в режим « $LOAd$ » и повторите калибровку. По окончанию не забудьте установить требуемый для Вашей системы дискрет показаний (возможно это «**AUTO**»).
- 6.13. Для герметизации прибора отверстия трех кнопок программирования параметров закройте кусочком ленты "скотч". Двумя винтами установите на место защитную крышку и опломбируйте её с целью исключения несанкционированного доступа.

Подключите прибор к **COM 1** компьютера и опробуйте режим автоматического взвешивания в соответствии с разделом 11.

#### 7. ОСОБЕННОСТИ ЭКСПЛУАТАЦИИ

7.1. В случае крайней необходимости возможна калибровка системы грузом меньшим от полного в 2, 4, 8 раз, но в этом случае, соответственно, возможно ухудшение метрологии.

## *Пример калибровки весов на 1 000 кг грузом 250 кг:*

а) в режиме «**CALIbr**» устанавливаем требуемую шкалу 1 000.0;

б) в режиме «**LOAd**»грузим не 1 000 кг, а 250 кг и нажимаем кнопку « $\mathbf{I}$ »; в) переходим в основной режим и через пароль входим в режим выбора аналогового усиления;

г) принудительно кнопкой « $\uparrow$ » уменьшаем аналоговое усиление в 4 раза (1 000 :  $250 = 4$ ). Например, усиление автоматически установилось 8, а мы переустановим его на 2;

д) кнопкой « **П** » проходим остальные режимы и снова входим в основной режим;

8

е) поскольку изменение аналогового усиления не точно (разброс возможен до 1%), метрологию следует подкорректировать регистром усиления. Для этого обнулите прибор и вновь загрузите систему грузом 250 кг.

Если показания не будут соответствовать грузу 250 кг (0250.0), то войдите в

режим регистра усиления **r GAIn** и измените его пропорционально несоответствию. Исходите из того, что весь регистр соответствует в нашем случае грузу 1000.0 кг, т.е. восьмизначное число в регистре нужно разделить на фактическое показание весов (например, 0251.5 кг) и результат умножить на требуемые 0250.0. Полученное число принудительно введите в регистр. После проведенных операций вновь проверьте систему грузом 250 кг. Весы должны показать точно 0250.0 кг.

7.2. По состоянию «**dIVISO**» **(dr)** после калибровки можно судить о том, где находится аналоговый нуль системы в исходном состоянии (положение нуля

датчика + вес платформы). Так, например, если «**dIVISO**» **(dr)** в 2 раза меньше нормы (16 000, а не около 32 000), то нуль системы поднят на полную

шкалу выше нейтрали. Если «**dIVISO**» **(dr)** после калибровки превышает значение **32768**, то нуль системы провален в отрицательную область и **калибровка недействительна.** В таком случае перед калибровкой следует принять меры для исключения прохода сигнала через нуль при загрузке калибровочного груза (см.гл9 поз.3).

- 7.3. Тензотерминал «Альфа» достаточно надежное изделие для эксплуатации в любых промышленных условиях, однако при его использовании в условиях значительной влажности (например, в цехах мясокомбинатов), желательно обратить особое внимание на исключение возможности попадания влаги в соединения прибора с тензодатчиками. Внутренние полости разъемов можно заполнять силиконовым герметиком. После монтажа весов необходимо произвести и наружную защиту разъемов, хотя бы в несколько слоев хлорвиниловой изолентой. Если прибор располагается на стене, то его монтаж необходимо производить так, чтобы кабель датчика на входе в прибор был ориентирован на стекание возможной влаги и не касался влажных стен помещения. Аналогичным образом должны быть проработаны и выполнены мероприятия по защите от влаги элементов коробки согласования датчиков.
- 8.4.Доступ к внутренним элементам электроники защищен изготовителем прибора специальной пломбой на винтах крепления индикаторной панели. При повреждении этой пломбы **гарантия на прибор снимается.**

# 8. ВОЗМОЖНЫЕ НЕИСПРАВНОСТИ И МЕТОДЫ ИХ УСТРАНЕНИЯ

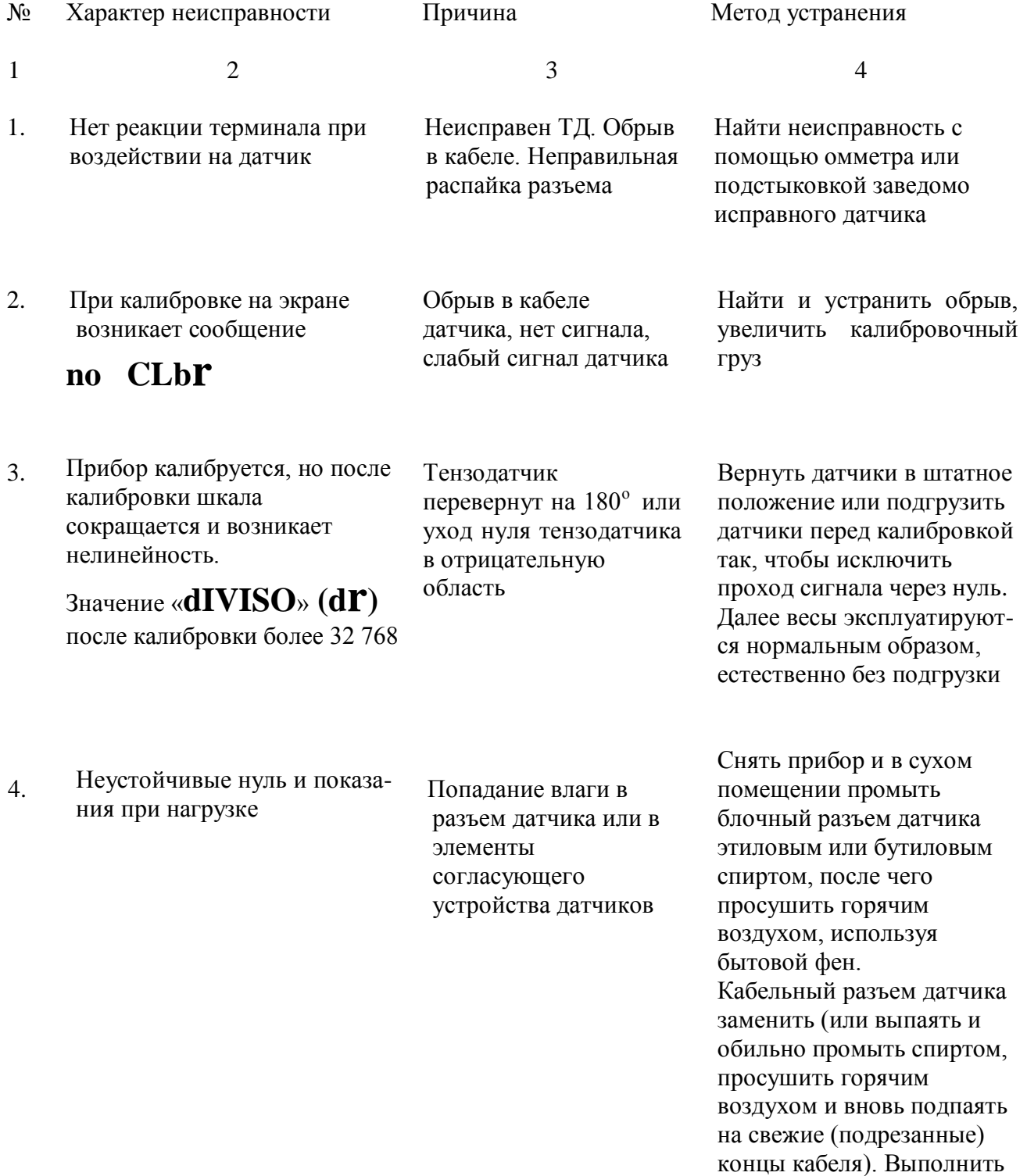

мероприятия по пункту 8.3.

#### 9. НАЗНАЧЕНИЕ КОНТАКТОВ РАЗЪЕМОВ

а) Разъем 2РМ18-7Ш (штыревой) для подключения первичного преобразователя (тензодатчика):

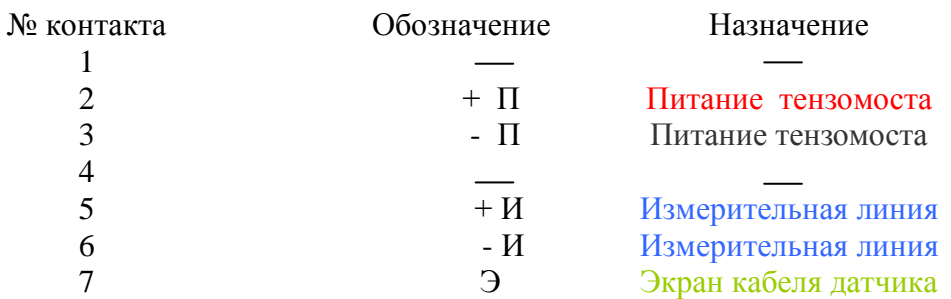

Вид на лицевую сторону

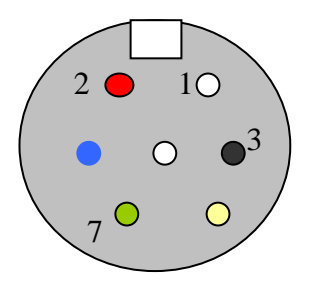

б) Разъём интерфейса RS232 (DB9 штыри) - штатно.

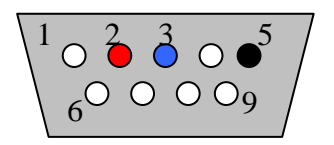

Для работы с компьютером по RS232 изготовьте 3-х проводной кабель с двумя разъёмами DB9 мама. Разъёмы соединить 2-2; 3-3; 5-5. Кроме того оба разъема кабеля связи должны иметь перемычки между 4 и 8 выводом и между 6 и 7. Для передачи сигнала на преобразователь

RS232/RS485 перемычки не требуются, но возможно придется перекрестить 2-ю с 3-й ногой.

## 10. ПАРАМЕТРЫ НАСТРОЙКИ ТЕРМИНАЛА ЛЛЯ ИСПОЛЬЗОВАНИЯ В КАЧЕСТВЕ АВТОМАТИЧЕСКИХ ВЕСОВ.

**PATOLE** - ввод пароля PL\_**xxxxx**, указанного в паспорте.

**ADR UN** - адрес прибора в измерительной сети - Ad  $x, x = 1 ... 8$ . Присваивается пользователем индивидуально каждому прибору сети.

**SPEED** - скорость обмена информацией между приборами и РС, установленная в измерительной сети. Нормальная скорость 9 600 бод, но при очень длинной линии связи или линии плохого качества скорость необходимо уменьшить в терминалах и соответственно программной «ARXIV».

**HANDLE** - включение (AUTO)/выключение (HAND) автомата фиксации замера (Автомата). При включенном Автомате (AUTO) запись в Архив производится как по нажатию кнопки «Замер», так и при срабатывании Автомата. Включенный Автомат выполняет также функцию удержания нуля в фазе ожидания преодоления значения LEUEL. При выключенном Автомате (HAND) запись в Архив результата производится только по нажатию кнопки «Замер». Отключение Автомата дает возможность загружать платформу весов отдельными грузами (банками, коробками и т.п.). Автомат выполнен на программном уровне. Критерием определения момента успокоения платформы весов после окончания переходных процессов, связанных с загрузкой/разгрузкой платформы, является равенство с заданной точностью нескольких подряд идущих замеров. По данному критерию определяется как момент загрузки, так и момент разгрузки платформы весов. Автомат настраивается с помощью параметров STAB, LEUEL, FINISH.

**STAB** - количество равных друг другу с заданной точностью, подряд считанных с АЦП замеров.

LEUEL - Устанавливает порог нечувствительности прибора. Замеры с величиной меньшей, чем задано этим параметром, не воспринимаются прибором как сигнал начала фазы ожидания стабильно считываемых данных. В пределах этого параметра из расчета, что дискрет равен 1, на шкале индицируются нули (00000) - прибор находится в фазе удержания нуля.

**FINISH** - таймер принудительного окончания фазы ожидания стабильно считываемых данных.  $\text{Fn}_{\_ -}$   $\_$ х.Х. Дискрет =0.1 сек. Таймер запускается при переходе в фазу ожидания стабильно считываемых данных. Если за время работы таймера стабилизация не наступила, то Автомат производит снижение заданной точности для считываемых с АЦП данных (т.е. увеличивается величина разброса см. DISCR) и повторяется попытка ожидания стабилизации при более грубой точности. Процесс повторяется до тех пор, пока значение разброса не превысит значения соответствующего точности измерения 2,0%. После этого производится принудительное окончание замеров и оценка последнего полученного замера. Если замер выше порога (см. LEUEL), то замер заносится в Архив, в противном случае производится возврат в фазу удержания нуля.

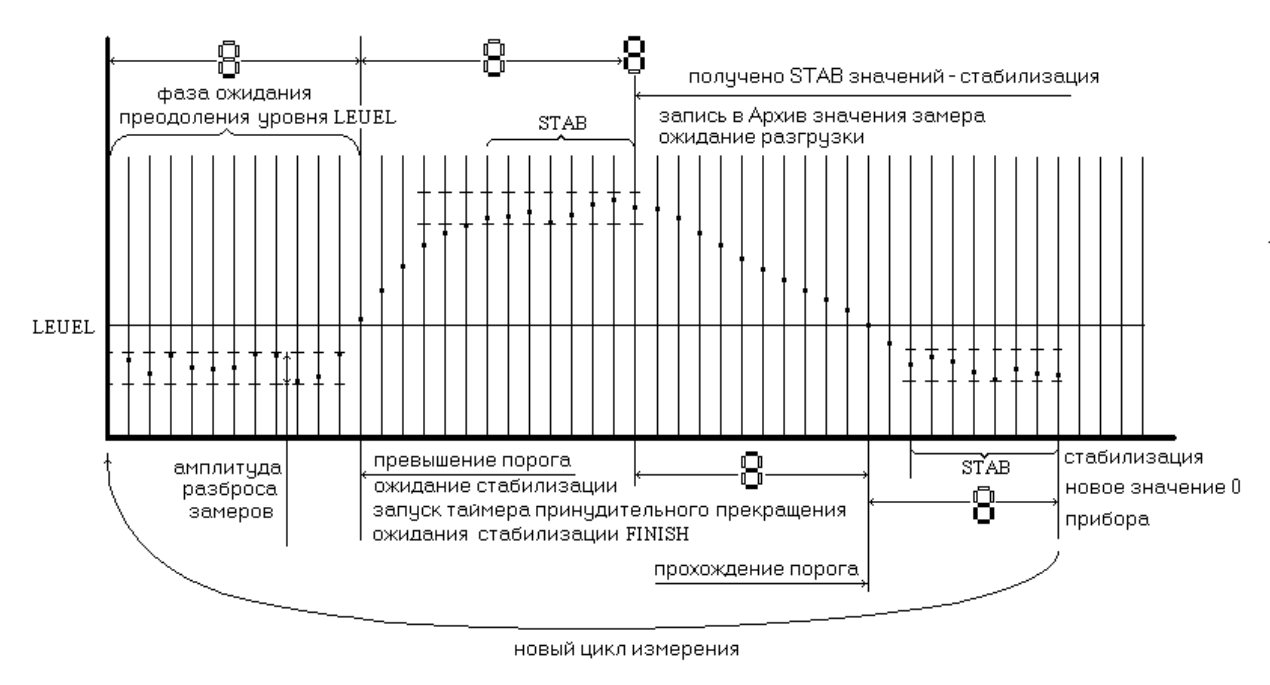

#### Работу Автомата поясняет временная диаграмма рис.1.

Рис 1

Далее устанавливаются уже вышеописанные параметры терминала:

 $x=$  AUTO,1,2,5,10,20,50,100,200. При установленном параметре AUTO (при параметре **HANDLE** установленном в значение AUTO), в фазе ожидания преодоления порога, производится определение амплитуды разброса замеров. По этой величине устанавливается параметр DISCR на полный период одного измерения.

**POINT** - положение десятичной точки на экране Pt\_....

INP GAIN - коэффициент усиления внутреннего предварительного усилителя ALUI. IG\_\_\_\_\_\_x.  $x = 1,2,4,16,32,64,128$ 

**R GAIN** - коэффициент усиления внутреннего основного усилителя АШП. Данный параметр имеет размерность 24 бита, поэтому на экран выводятся 8 цифр, занимающих весь лисплей

dIVISO знаменатель калибровочного коэффициента. **dr xxxxx**. Расчет измеряемой массы производится из соотношения:

(код АЦП при замере CALIbr) (код АЦП при замере массы)

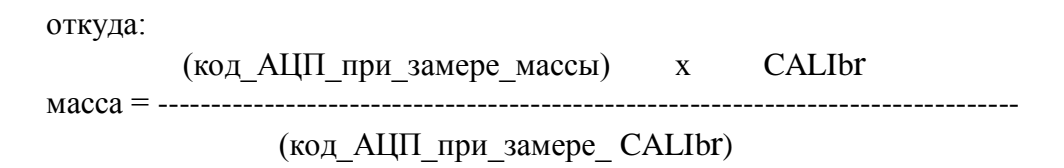

Делитель данной дроби - (код АЦП при замере **CALIbr**) – есть параметр aiviso

#### **CALIbr** - калибровочная масса. Она же определяет ШКАЛУ прибора. С**г** ххххх.

СLbr - процесс калибровки. Для запуска самого процесса надо ввести пароль, отличный от пароля входа в режим настройки. После правильного ввода пароля прибор производит установку нуля системы, после чего выводит на экран сообщение LOAd. При этом метролог (настройщик) должен установить на платформу весов калибровочную массу (CALIbr) и нажать кнопку " $\uparrow$ ". При этом запускается процесс калибровки АЦП. Во время определения коэффициента усиления на экран выводится <<------>> По окончании определения коэффициента усиления на экран выводится сообщение "Un **LOAd"**. При его появлении метролог (настройщик) должен разгрузить платформу весов и повторно нажать кнопку " $\uparrow$ ", запускающую процесс установки нуля при новом коэффициенте усиления. После завершения всех процедур и сохранения в памяти результатов калибровки прибор переходит в основной режим работы (ALFA).

### Процедура настройки автомата фиксирования замера.

- 1. Прибор должен быть откалиброван с подключенным в настоящий момент тензолатчиком!
- 2. Параметры **HANDLE** и DISCR д.б. установлены в значение AUTO.
- 3. Установить параметр **FINISH** = 3,0 секундам.
- 4. Перевести прибор в режим АLFA и дать ему поработать несколько секунд. Далее, войти в режим настройки параметра **DISCR**. На экране дисплея будет отображена реально возможная дискретность прибора при действующих внешних факторах.
- 5. Установить параметр LEUEL на 5...10 единиц больше, чем указанное выше значение параметра DISCR.
- 6. Признаком правильного выбора параметра LEUEL является отсутствие ложных переходов в фазу ожидания стабилизации (появления символа "=" в крайнем левом знакоместе экрана).
- 7. Параметр **STAB** установите в интервале значений 5÷20 единиц. При правильной настройке параметра STAB символ "А" в крайнем левом знакоместе должен появляться при полном успокоении измеряемого груза на платформе весов. При малом значении параметра **STAB** запись в Архив производиться до успокоения платформы весов и, соответственно, записанное значение будет меньше истинного.
- 8. Величина параметра **FINISH** зависит от инерционных свойств и времени отклика возмущение. взвешивающей системы на внешнее Устанавливается экспериментально по времени успокоения системы после нагружения. Реально это составляет 1÷5 секунд.

## 11. ГАРАНТИЙНЫЕ ОБЯЗАТЕЛЬСТВА

- 11.1. Срок гарантийного обслуживания установлен изготовителем на период **12 месяцев** со дня поставки.
- 11.2. В пределах гарантийного срока производится безвозмездный ремонт изделия в случае его выхода из строя по вине изготовителя, при условии соблюдения требований настоящего руководства и целостности пломбировки.
- 11.3. Рекламации в период гарантийного срока принимаются по адресу: ООО «Альфа-Т», Россия, 140002, Московская область, г.Люберцы, п.Калинина, 91. Телефон (факс): **(495) 559-3145**

### 12. СВИДЕТЕЛЬСТВО О ПРИЕМКЕ

Терминал тензоизмерительный «**АЛЬФА**» вариант ПА УА,

заводской номер

соответствует техническим условиям, указанным в разделе 2 настоящего руководства и признан годным к эксплуатации.

Для входа в режим настройки пароль – 11111. Для входа в режим калибровки пароль – 22222.

Дата выпуска\_\_\_\_\_\_\_\_\_\_\_\_\_\_

Представитель ОТК\_\_\_\_\_\_\_\_\_\_\_

## **Программное обеспечение ARXIV**

#### **Руководство пользователя.**

1. Назначение программы.

Программа предназначена для сбора, хранения и отображения результатов измерений в сети автоматов замера веса-UNIT. Программа через последовательный порт РС позволяет обслуживать до 8 устройств UNIT.

2. Требования к аппаратному обеспечению.

Программа ARXIV разработана для работы на IBM –совместимом персональном компьютере под управлением операционной системы, поддерживающей спецификацию WIN32 интерфейса прикладного программирования-WIN95,WIN98.

Минимальные требования к аппаратному обеспечению:

- CPU(Центральный процессор) РЕNTIUM 100МГц ;

- ОЗУ 32 MB;

- HDD  $500 \text{ MB} + (2 \text{ MB} \text{ ha } 100000 \text{ same})$ ;

- Источник бесперебойного питания BACK UPS.

3. Требования к системному программному обеспечению.

На PC должны быть установлены Office97 или Office2000.

4. Установка программы.

В состав инсталляционного диска входят три файла: arxiv.exe, arxiv0.mdb и arxiv.doc. Скопируйте эти файлы в любой вновь созданный каталог (например ARXIV). Для удобства запуска программы создайте на "рабочем столе" ярлык для файла arxiv.exe средствами опeрационной системы.

5. Запуск программы.

После старта программа предложит сжать базу данных замеров. При больших объемах базы операция сжатия может занять несколько минут. Возможно отказаться от этой операции. После этого на экране должно появиться главное окно программы рис. 1.в отображаемом поле которого располагаются следующие элементы управления:

- Меню программы;
- «Левое окно» окно для вывода результатов замеров по запросам оператора;
- «Правое окно»- окно вывода текущих результатов по выбранному устройству;
- «Панель выбора» -8 кнопок для выбора оператором просмотра результатов текущих замеров и выборов данных из архива по выбранному устройству;

## \*ПРИМЕЧАНИЕ:

 Кроме указанного выше, Программа работает в WIN7 с Office 2000. ( WIN XP и офисы старше Office 2000 не поддерживаются! )

# **Далее смотрите приложенный диск!!!**

# С О Д Е Р Ж А Н И Е

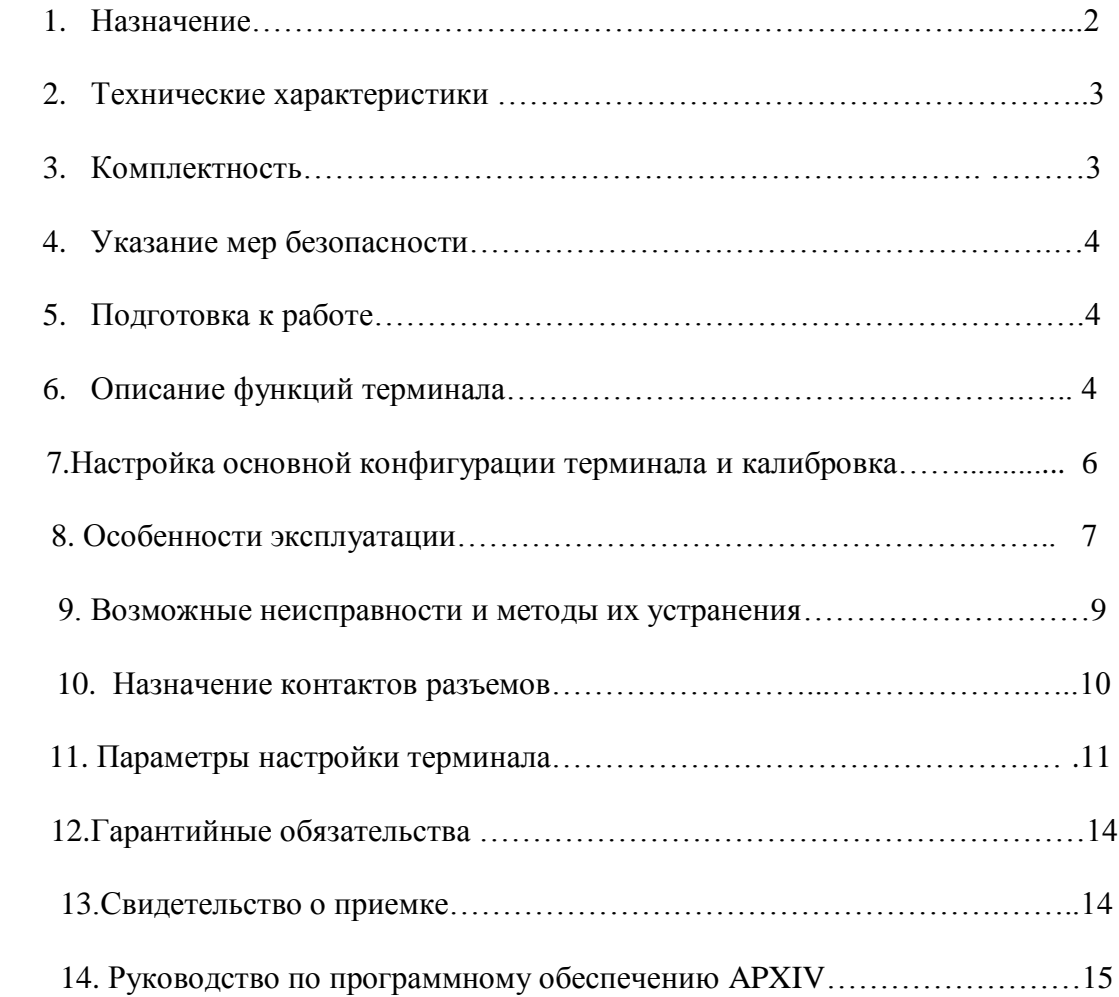